## **NC** Department of Transportation

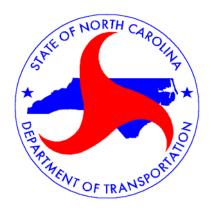

# **Bridge Maintenance Division**

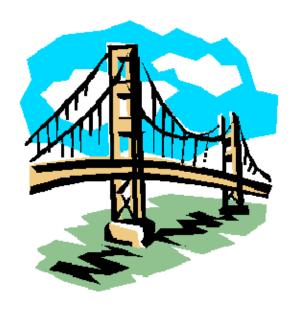

Bridge Document Management System User Guide

## **Table of Contents**

Web Search 1

| Step | Action                                                                                                    | Result                                                                        |  |
|------|----------------------------------------------------------------------------------------------------|-------------------------------------------------------------------------------|--|
| 1    | In the address bar of your web browser, type: <a href="https://apps.dot.state.nc.us/Bridge/Plans/Default.aspx">https://apps.dot.state.nc.us/Bridge/Plans/Default.aspx</a> |                                                                               |  |
| 2    | Click the Go button or press the <enter> key.</enter>                                                                                                    | If you are not logged into the NCDOT Intranet, this Login window will appear. |  |

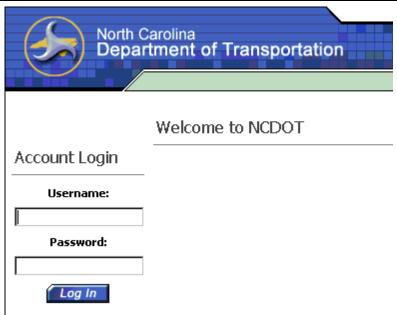

(Intranet Login Page)

**NOTE:** If you are already logged into the NCDOT Intranet and were taken directly to the **Bridge Document Management System** search page, proceed to the next page.

| 3 | Type your <i>NCDOT email User ID</i> in the <b>USERNAME</b> field.  | N/A |
|---|---------------------------------------------------------------------|-----|
| 4 | Type your <i>NCDOT email password</i> in the <b>PASSWORD</b> field. | N/A |

### (continued)

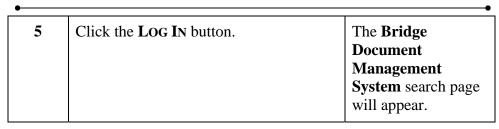

## **Bridge Document Management System**

| Structure Number:            | N/A The first two digits of a structure number indicate the county number       |
|------------------------------|---------------------------------------------------------------------------------|
| Project Number:              |                                                                                 |
| TIP Number:                  |                                                                                 |
| File Name:                   |                                                                                 |
| Document Type:               | N/A                                                                             |
| File Date Range:             | Begin Date: End Date:                                                           |
| City Name:                   |                                                                                 |
| Ordinance Number:            |                                                                                 |
| Micro Film Reel Number:      |                                                                                 |
| Micro Film Position:         |                                                                                 |
| (Bridge Docu                 | Search Clear ment Management System Search Page)                                |
| •                            | •                                                                               |
| You will be given the fo     | llowing search criteria:                                                        |
| <b>◯NOTE:</b> The fewer crit | eria you specify, the greater your results will be.                             |
|                              | The first field is a drop-down containing the County names and 2-digit numbers. |
|                              | The second field accommodates the 4-digit structure                             |

number.

## (continued)

| •                       | •                                                                                                    |  |  |
|-------------------------|----------------------------------------------------------------------------------------------------|--|--|
| <b>Project Number:</b>  | If you are looking for a document by a Project Number, you can type it in this field.                                                                                                    |  |  |
| TIP Number:             | If you are looking for a document by the Transportation Improvement Project Number, you can type it in this field.                                                                                                    |  |  |
| File Name:              | If known, type the name of the file you are looking for in this field.                                                                                                    |  |  |
| <b>Document Type:</b>   | You will be able to select the type of document you are looking for from a drop-down list.                                                                                                    |  |  |
|                         | These include:                                                                                                    |  |  |
|                         | Analysis Sheet Bridge Replacement Notification City Bridge City Inspection Report Crash Report Dead File Deck Evaluation Report Expenditure Sheet Form 501 Form 502 Form BMD-9 Machinery Inspection Report Miscellaneous Ordinance Posting Letter Recommendations and Surveys Regulatory and Sign Notice Route Change Letter Routine Inspection Report Scour Data File Scour Report Scour Report Special Inspection Report Special Inspection Report U/W Inspection Report U/W Inspection Report Underwater Inspection Report Underwater Inspection Report Undate Sheets Posting Consideration Void File |  |  |
| Date Range:             | These fields allow you to specify <b>From</b> and <b>To</b> dates to narrow your search.                                                                                                    |  |  |
| City Name:              | If there is an associated city, you can type it in this field.                                                                                                    |  |  |
| Ordinance Number:       | If you are looking for a document by an Ordinance Number, you can type it in this field.                                                                                                    |  |  |
| Micro Film Reel Number: | If the document resides on microfilm and you know the reel number; you can type it in this field.                                                                                                    |  |  |
| •                       | •                                                                                                    |  |  |

#### (continued)

**Micro Film Position:** 

If you know the position number of the image on the original microfilm, you can type it in this field.

6 Specify your search criteria, then click the SEARCH button.

► NOTE: If you wish to clear your search and start over, click the CLEAR button.

Your results will appear as a list of hyperlinks.

End Date: 3/30/2007 Search Criteria

| Structure #^ | File Name                      | Туре                      | Project # | TIP# | City | County |
|--------------|--------------------------------|---------------------------|-----------|------|------|--------|
| 170291       | 170291005.tif                  | Routine Inspection Report |           |      |      |        |
| 170291       | 170291004.tif Files            | Analysis Sheet            |           |      |      |        |
| 170291       | 170291006.tif ←                | Analysis Sheet            |           |      |      |        |
| 170291       | 170291008.tif                  | Miscellaneous             |           |      |      |        |
| 170291       | 170291007.tif                  | Miscellaneous             |           |      |      |        |
| 170291       | 170291-Routine-1-20030811.pdf  | Routine Inspection Report |           |      |      |        |
| 170291       | 170291-Analysis-3-20030811.pdf | Analysis Sheet            |           |      |      |        |
| 170291       | <u>170291001.tif</u>           | Routine Inspection Report |           |      |      |        |
| 170291       | 170291003.tif                  | Routine Inspection Report |           |      |      |        |
| 170291       | <u>170291002.tif</u>           | Analysis Sheet            |           |      |      |        |
| 170306       | 170306004.tif                  | Analysis Sheet            |           |      |      |        |
| 170306       | <u>170306003.tif</u>           | Routine Inspection Report |           |      |      |        |
| 170306       | 170306005.tif                  | Routine Inspection Report |           |      |      |        |
| 170306       | 170306007.tif                  | Miscellaneous             |           |      |      |        |
| 170306       | <u>170306006.tif</u>           | Analysis Sheet            |           |      |      |        |

 $1\ \underline{2\ 3\ 4\ 5\ 6\ 7\ 8\ 9\ 10\ ...}$ 

(Bridge Document Management System Search Results Page)

## (continued)

| 7 | Click on the file you wish to open.                          | The file will open in the associated viewer.  PDF: Adobe Acrobat TIF: Any image viewer |
|---|--------------------------------------------------------------|----------------------------------------------------------------------------------------|
| 8 | Repeat the search for any additional files you wish to view. |                                                                                        |